## **ТЕМА: «СОЗДАНИЕ ЧЕРТЕЖЕЙ».**

## Задание.

По аксонометрической проекции детали выполнить три вида на формате А3. Нанести размеры, заполнить основную надпись (ФИО, группа, вариант, название работы).

## Методические рекомендации.

1). Запустить программу КОМПАС-3D LT V12.

2). Выбрать свой вариант задания.

3). Создать документ типа «Чертёж» командой **Файл→Создать**.

4). Начать черчение с главного вида. Чтобы создать новый вид нужно выбрать команду **Вставка→Вид**. Установить начало координат главного вида «на глаз», помня что снизу будет находиться вид сверху, а справа - располагаться вид слева.

5). Выполнив главный вид, приступить к выполнению вида слева или вида сверху. Для

правильного выполнения чертежа необходимо использовать вспомогательные линии.

6). После выполнения всех трёх видов, проставить размеры.

7). Заполнить основную надпись, согласно образцу:

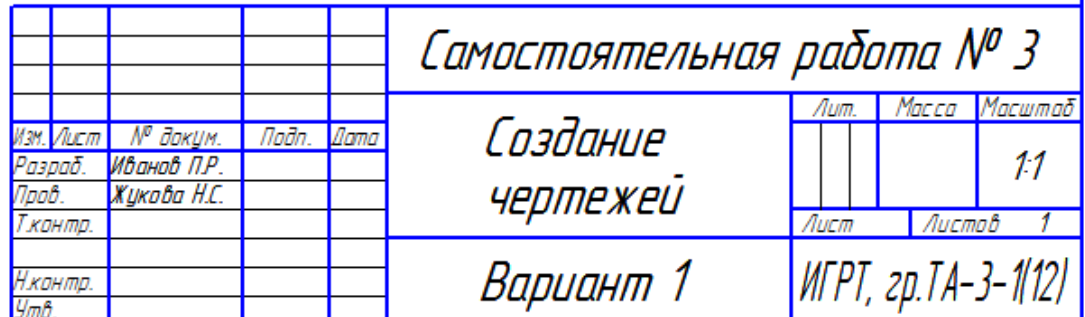

Пример выполнения задания дан в Приложении 2.

8). Вывести чертёж на печать:

- выполнить команду **ФайлПредварительный просмотр**;
- выполнить команду **ФайлНастройки плоттера/принтера** и выбрать ориентацию страницы **Альбомная**;
- выполнить команду **СервисПодогнать масштаб** и выбрать количество страниц по горизонтали 1;
- выполнить команду **ФайлПечать**.

9). Сохранить чертёж под именем **Самостоятельная работа № 3 Фамилия**.

10). Сдать на проверку преподавателю чертёж в бумажном и электронном виде.

## Критерии оценки.

Оценка «отлично». Выполнены все три вида. Чертёж выполнен по ГОСТу.

Оценка «хорошо». Выполнены все три вида. Не значительная часть элементов чертежа не соответствует ГОСТу.

Оценка «удовлетворительно». Выполнены не менее двух видов. Значительная часть элементов чертежа не соответствует ГОСТу.

Оценка «неудовлетворительно». Выполнены менее двух видов Значительная часть элементов чертежа не соответствует ГОСТу.